# Chapitre 3

# Représentation des champs

### 1. Définitions

Pour toute équation différentielle sous forme normale

$$
\frac{\mathrm{d}y}{\mathrm{d}x} = f(x,y)
$$

Il est possible d'obtenir une information graphique ou qualitative sur le comportement général des courbes de solution (appelées trajectoires ou lignes de courant) à partir de l'équation différentielle elle-même sans formule de solution réelle.

Un champ de direction ou un champ de pente pour une équation différentielle du premier ordre *dy/dx=f(x,y)*, est un champ de courts segments de droite ou de flèches de pente *f(x,y)* passant par chaque point *(x, y)* dans une grille de points choisie dans le plan *(x,y).* Les champs de direction peuvent être visualisés en traçant une liste de vecteurs tangents aux courbes de solution

### 2. La commande quiver

La commande "quiver" est la principale commande matlab pour tracer les champs de direction , utilisée conjointement avec meshgrid. Pour tracer le champ de pente d'une équation différentielle  $y' = f(x, y)$  sur le rectangle  $a \le x \le b$ ,  $c \le y \le d$ , tapez la séquence de commandes suivante :

%%%%%%%%%%%%%%%%%%%%%%%%%%%%%%%%%%%%

```
[x, y] = \text{meshgrid}(-2:0.2:3, -1:0.2:2);s = 1 - x.*y.^2; %pour l'équation f(x,y) = 1 - x y^2quiver(x, y, ones(size(s)),s), axis tight
```
%%%%%%%%%%%%%%%%%%%%%%%%%%%%%%%%%%%%%%%%%

La commande *quiver*, utilisée pour tracer des champs vectoriels, nécessite quatre entrées : le tableau *x* de valeurs *x*, le tableau *y* de valeurs *y* et les tableaux constitués des deux composants des vecteurs de champ directionnel. Étant donné que tous ces tableaux doivent avoir la même taille, ceux du code (taille(s)) créent commodément un tableau de ceux de la même taille que s. Dans la dernière commande, l'axe serré élimine l'espace blanc sur les bords du champ de direction. Le résultat ressemble à ceci :

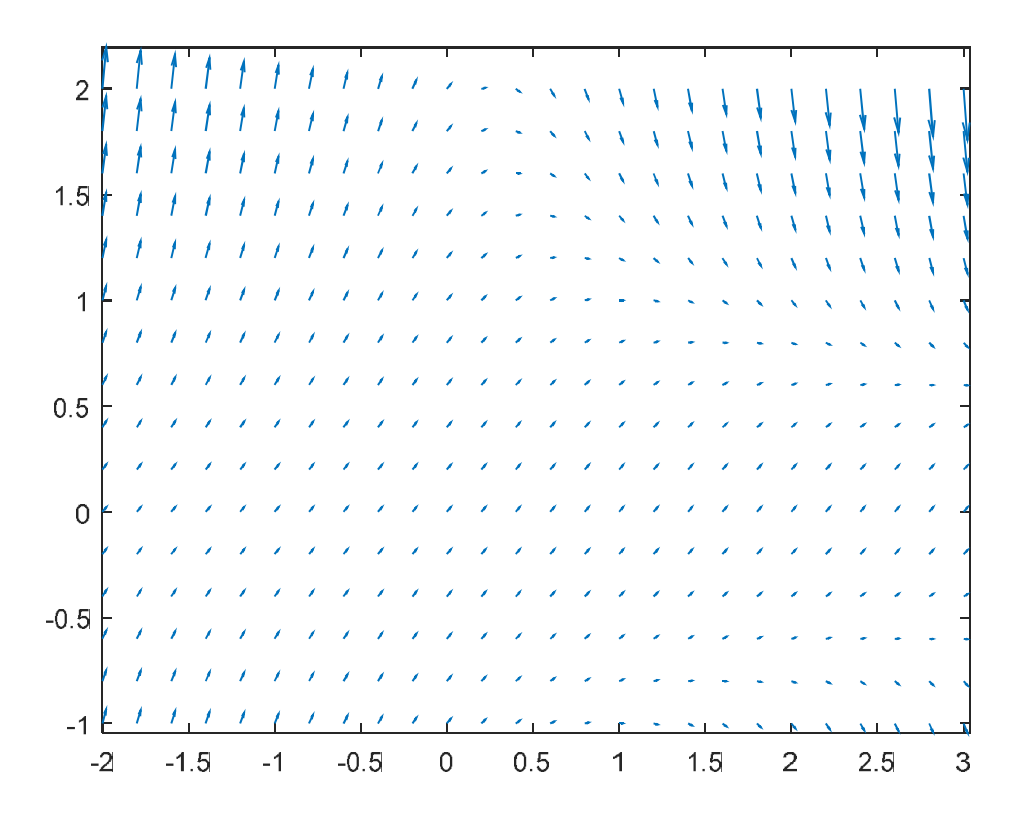

Mais l'image est un peu difficile à lire en raison du fait que la plupart des vecteurs sont assez petits. Nous pouvons obtenir une meilleure image en redimensionnant les flèches afin qu'elles ne varient pas en amplitude --- par exemple, en divisant chaque vecteur  $(1,s)$  par sa longueur  $||(1,s)||=\sqrt{1+s^2}$ .

Afin d'y parvenir dans matlab, nous modifions la séquence de commandes précédente pour :

#### %%%%%%%%%%%%%%%%%%%%%%%%%%%%%%%%%%%%%%%%%%%%

```
[x, y] = meshgrid(-2:0.2:3, -1:0.2:2);s = 1 - x.*y.^2; % pour une fonction f = 1 - x y^2L = sqrt(1 + s.^2);quiver(x, y, 1./L, s./L, 0.5), axis tight
xlabel 'x', ylabel 'y'
title La direction de champs de vecteurs pour dy/dx = 1-xy^2'
%soltions numérique de l'équation
f=@(u,v) 1-u*v^2;[u, v] =ode45(f,[0, 3],0)
[u1,v1]=ode45(f,[0,3],1)hold on
plot(u,v,'b-')plot(u1,v1,'r-')
```

```
%%%%%%%%%%%%%%%%%%%%%%%%%%%%%%%%%%
```
L' entrée 0,5, dans la commande *quiver* réduit de moitié la longueur des vecteurs et empêche les pointes de flèches d'avaler les queues des vecteurs proches. Nous trouvons aussi la commande ode45 pour la résolution numérique de l'EDO pour deux solutions particulières 0 et 1 . Le résultat est

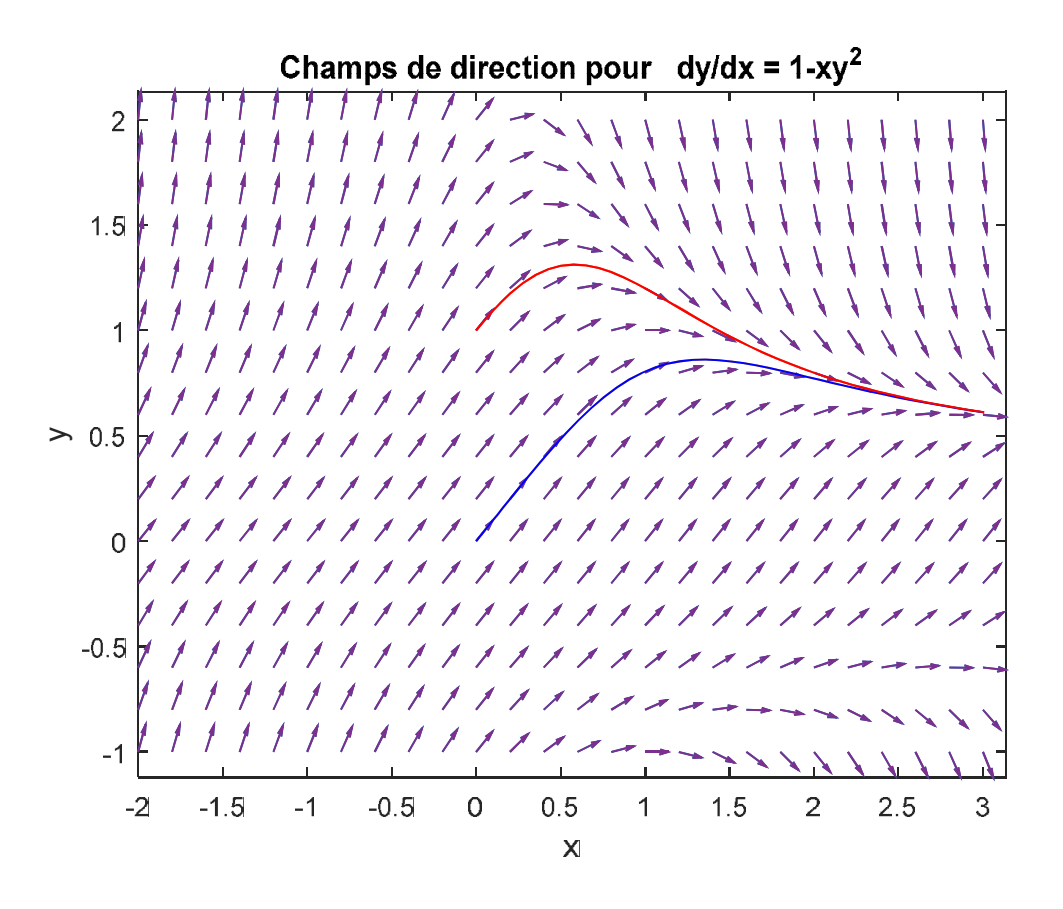